## This online Strong Interest Inventory is provided through the Career Development Center at Minnesota State Mankato

**To Take the Strong Interest Inventory follow these directions** 

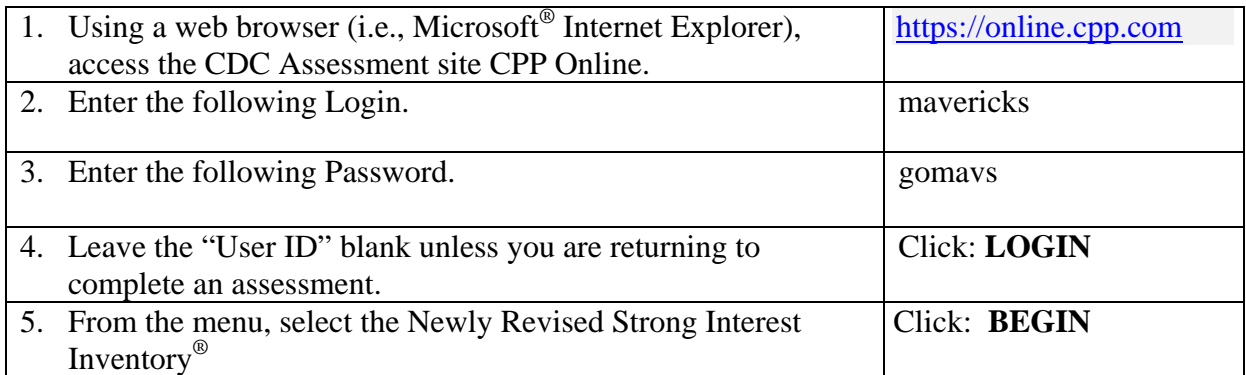

- You will be prompted to fill out a demographics page.
	- o Choose the batch name < sophomores >
	- o Your personal ID is the same as your Tech ID #
	- o Provide the requested demographic information.
	- o Click **CONTINUE**.
- Follow all directions to complete your assessment.
- Respond to every item, answering the questions as spontaneously as possible. Don't think about how you "should" answer the question. The right answer is how you most accurately feel about the answer.
- After completing the assessment click **CONTINUE** at the bottom of the page.
- Write down your USER ID.
- If you have completed everything you have been instructed to take, click **LOGOUT.**
- If for any reason you cannot complete an assessment in its entirety, be sure to click **SAVE & COMPLETE LATER**, so your responses will be saved and can be recovered when you resume.
	- o Write down the User ID number so you can resume and/or take additional assessments using the same User ID.
	- o Click **LOGOUT** and close your browser session
	- o To continue the assessment, return to item 1 above and start again, entering your **USER ID** in Step 4 and clicking **RESUME** in Step 5.

After the CDC is notified that your Strong Interest Inventory has been completed we will contact you to schedule a meeting to review your results with you. If you have any questions during the self-administration process, please contact [matt.carlson@mnsu.edu](mailto:matt.carlson@mnsu.edu) Thank you for your participation.

## **Technical Requirements**

For this site to function properly, your Internet browser must meet the minimum requirements of Microsoft® Internet Explorer Version 5.0 or higher or Netscape® Navigator® Version 4.72 or higher. The site may not function or display properly in other browsers or browser versions (such as Netscape 6.0). In general, browser providers (such as AOL) are supported as long as they are using the base applications noted above. If you need help to verify your browser version, [click](http://www.cpp.com/browser_requirementsInfo.htm) here. While it is not a system requirement to do so, we recommend that you update your browser from either [www.microsoft.com](http://www.microsoft.com/) or [www.netscape.com](http://www.netscape.com/).